# toio™ 快速入门指南

⼀起⽤toio™来开发有趣的乐器吧!

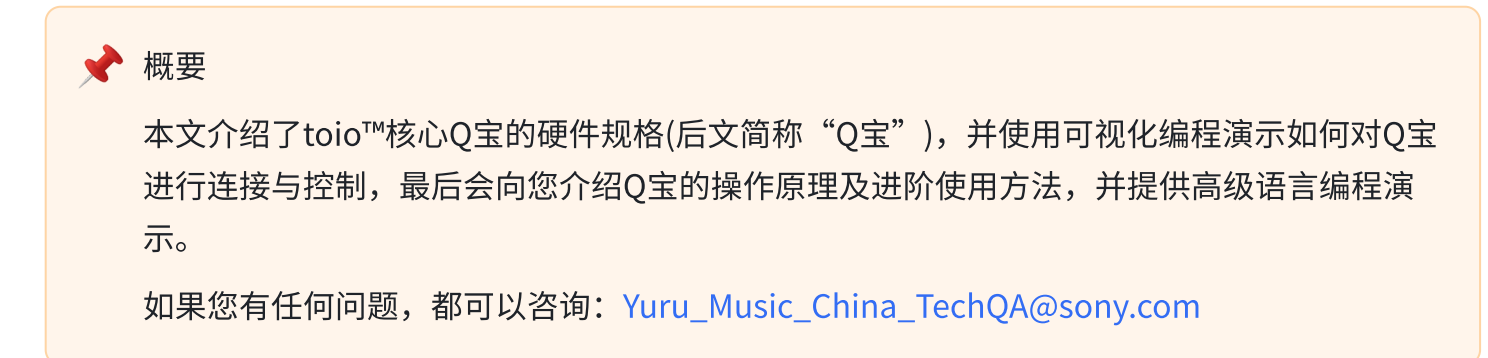

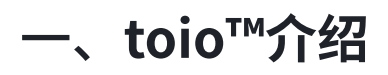

1. toio™核⼼Q宝

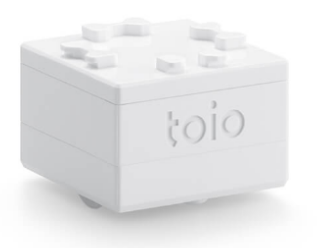

"toio™核心Q宝"是由索尼互动娱乐公司开发的一种多功能方块形机器人,拥有绝对位置检测功能, 能够在特制操作垫上精确识别实时位置。通过蓝牙®进行编程,您可以控制Q宝移动、发出声音、读取 和识别特定的 ID 内容(称为 " toio™ID ")以及改变指示灯的颜色等功能。

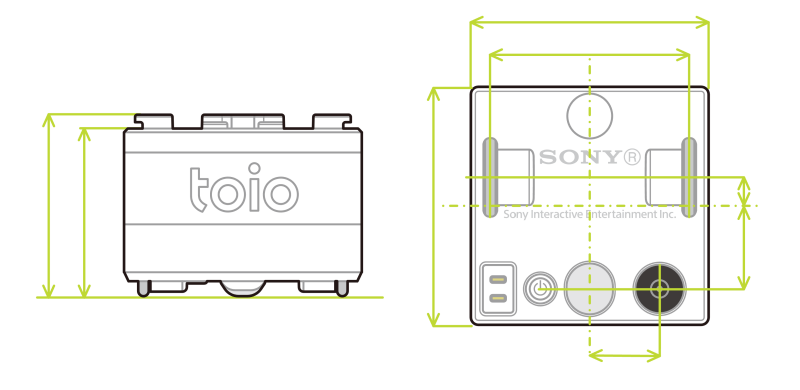

#### 1.1 toio™核⼼Q宝参数

- 尺寸: 长32mm x 宽32mm x 高20mm (除最高凸起部位)
- 外观及部件介绍

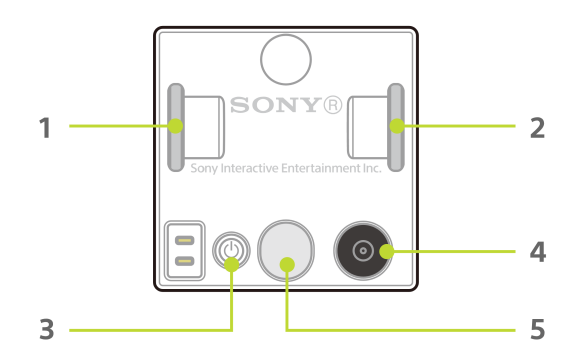

 $(1)$   $(2)$  动力轮: 控制Q宝移动的装置, 可通过编程改变其旋转速度和方向。

③ 电源按钮:Q宝的开/关按钮。

4 识别感应器:读取在特殊操作垫上打印的图案(名为"toio ID"),以识别Q宝在垫子上的位置(绝 对位置)。这样,程序就能够识别Q宝的位置。

⑤ 指示灯/功能按钮: 通过编程可以改变指示灯的颜色,以及功能按钮的状态(按下/松开)。

Q宝的顶部设计有特别的突起,可以直接与小颗粒积木模块连接;也可以与Q宝专用顶盖结合,进 行更多自由创意。

1.2 内部部件介绍(部分)

- 蜂鸣器:可以发出短暂声音的电子元件。通过编程可以改变声音的音高和声音持续长短。
- 六轴传感器:由⼀个三轴加速度和⼀个三轴陀螺仪组成的传感器,具有运动检测和姿势⻆度检测等 功能。
- **磁力传感器**:该传感器可使Q宝感应到作用在Q宝顶部位置的磁力大小与和方向。基于此能力,Q宝 可以进⾏物体识别。
- 蓝牙控制模块: Q宝可以通过蓝牙 LE (蓝牙协议 4.2 及以上版本) 与各中央设备连接。
- $\pm$ 关于各传感器参数及功能的详细介绍,请参考Q宝技术参数(英文):

[https://toio.github.io/toio-spec/en/docs/hardware\\_components](https://toio.github.io/toio-spec/en/docs/hardware_components)

#### 2. toio™活动用操作垫

toio™活动用操作垫是一种特殊印刷的垫子,带有独一无二的 toio ID。通过toio ID,Q宝就可以读取并 识别垫子上的位置信息,并根据检测到的位置执行相应的程序。目前,活动用操作垫有两种类型:

#### #01-#06 简易趣味操作垫

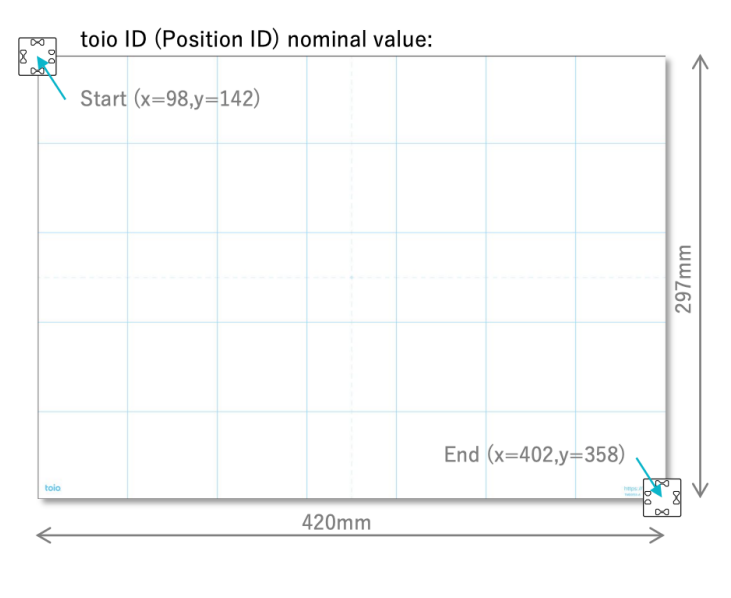

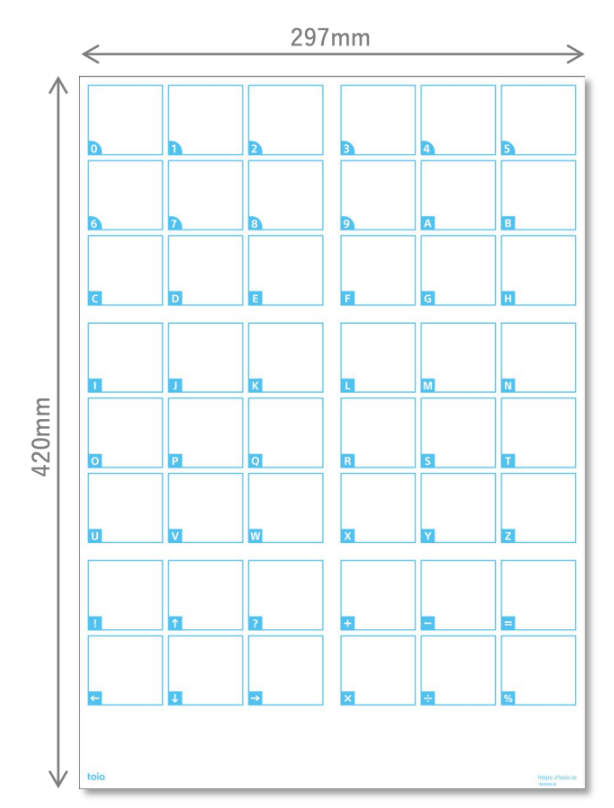

#### #07-#12 简易操作卡

关于简易趣味操作垫及操作卡的详细信息,请参考此文档:

<http://www.sony.com/zh-cn/electronics/support/articles/00302286?showHeaderFooter=false>

# ⼆、环境准备

- toio™核⼼Q宝
- toio™活动用操作垫 (可选)
- 电脑
	- 搭载Windows 10 64位版本1709或更⾼版本并与Bluetooth®4.0兼容的PC
- macOS 10.13或更⾼版本并与Bluetooth®4.0兼容的Mac
- 网页浏览器
	- Chrome (版本92或更高版本) 或Edge (版本92或更高版本) 可以使用Web蓝牙的浏览器
- 互联⽹连接环境

# 三、开发步骤

本说明只着重介绍可视化编程的搭建步骤,其他软件库的搭建以各编程语⾔的环境为准。

#### 1. 进入编程界面

打开浏览器,访问toio™可视化编程页面:

<https://toio.github.io/toio-visual-programming/c/>

#### 2. 连接toio™核⼼Q宝

• 打开Q宝的电源,然后单击红圈中的Q宝图标。

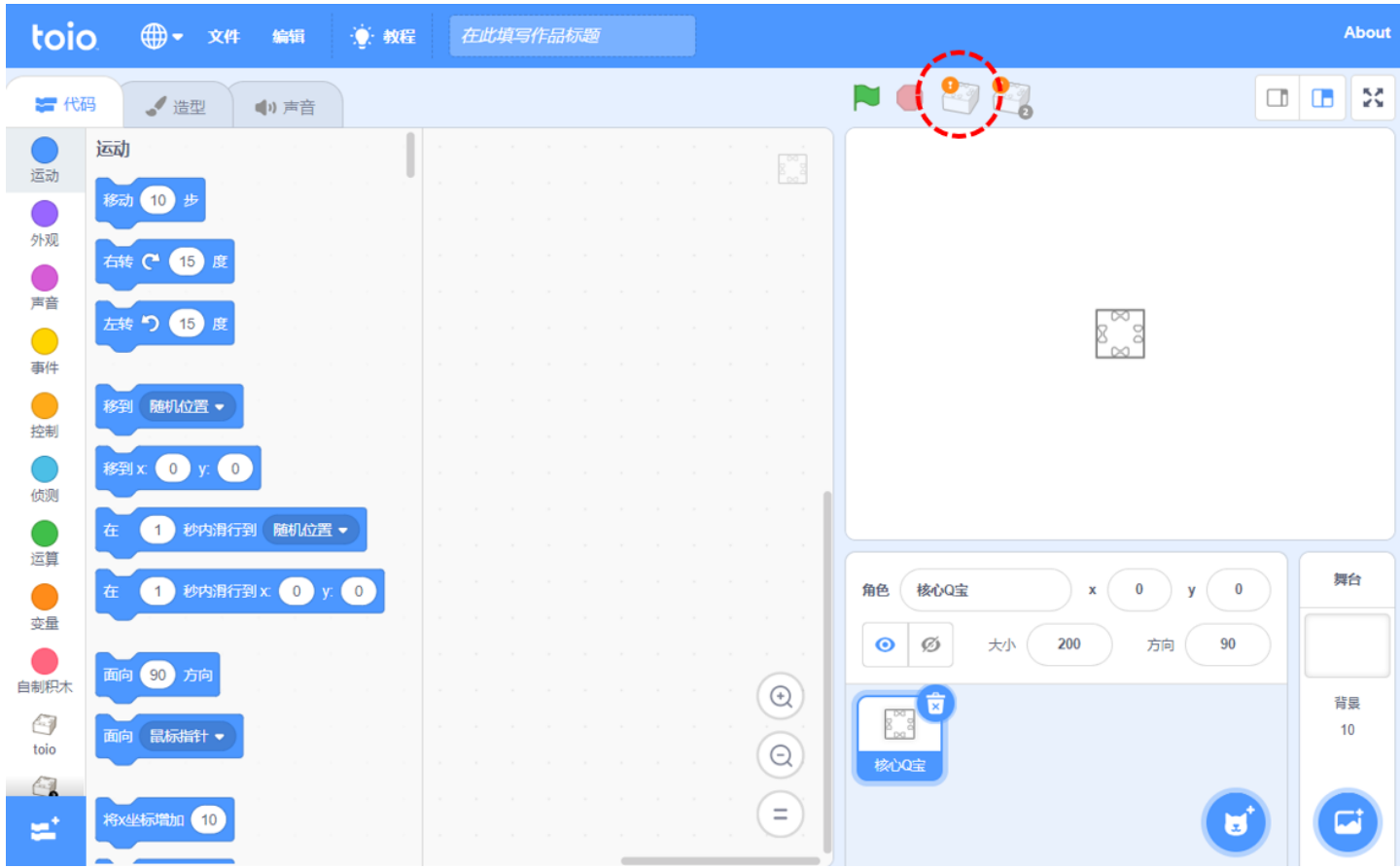

• 在弹出的对话框中,选择要连接的Q宝,选中并点击 "配对 "进行连接。

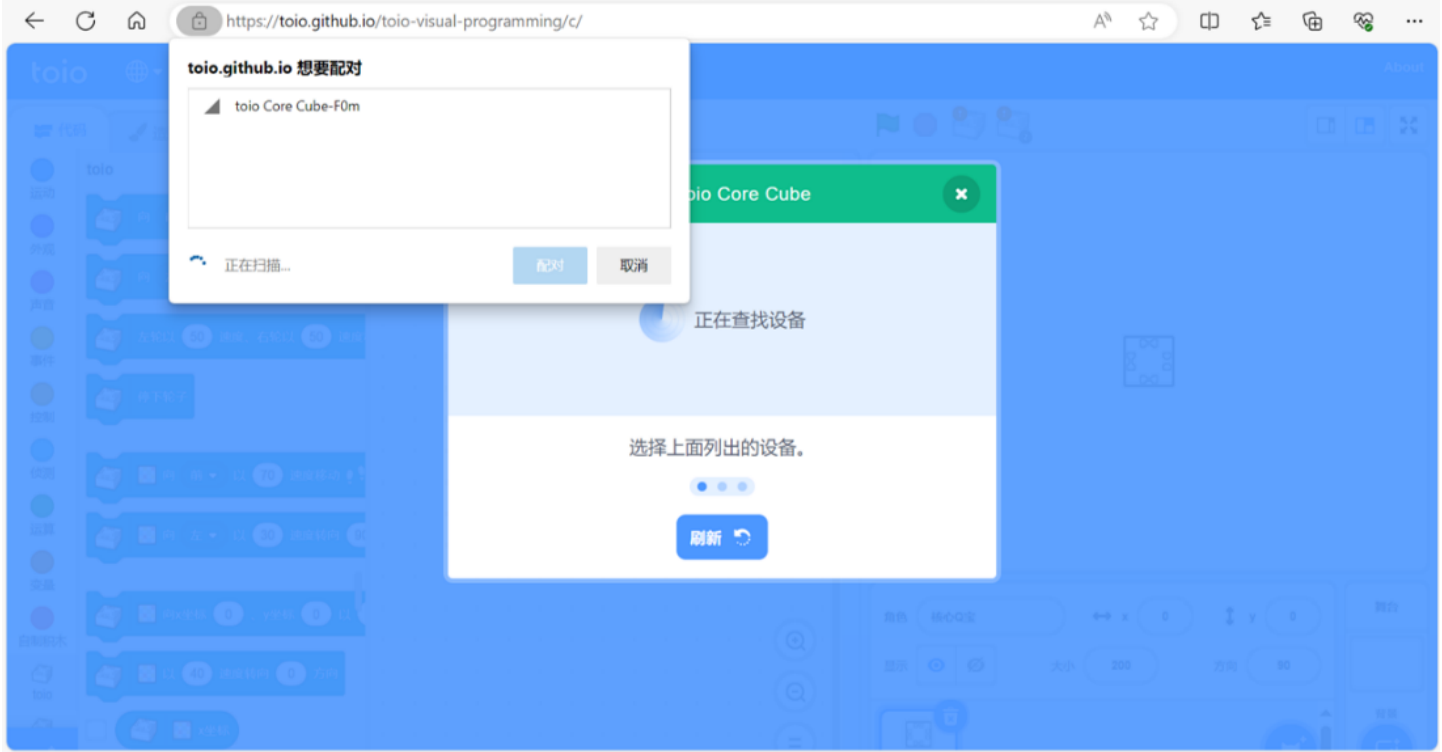

• 如果Q宝发出连接声,并显示下图所示的 "已连接 "状态,则表示连接成功。

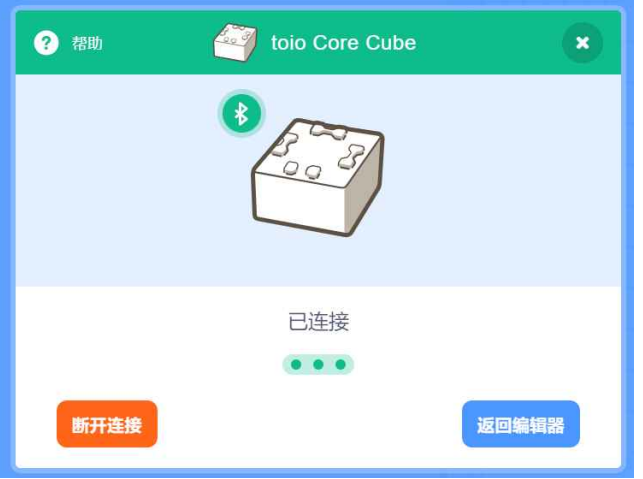

• 点击 "返回编辑器",继续编写程序。

#### 3. 程序示例

下面是一些通过toio™可视化编程编写的程序示例。

#### • 示例1:点亮指示灯

点亮Q宝底部的粉红色指示灯 1 秒钟。

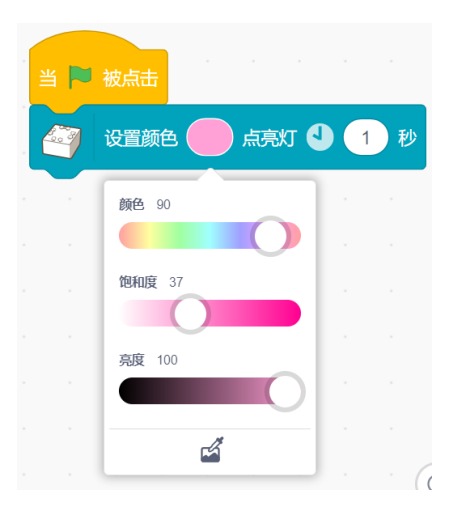

• ⽰例2: 移动

Q宝会以一定的速度和持续时间向前移动。如果使用 "重复 "模块,Q宝会连续移动指定的次数。

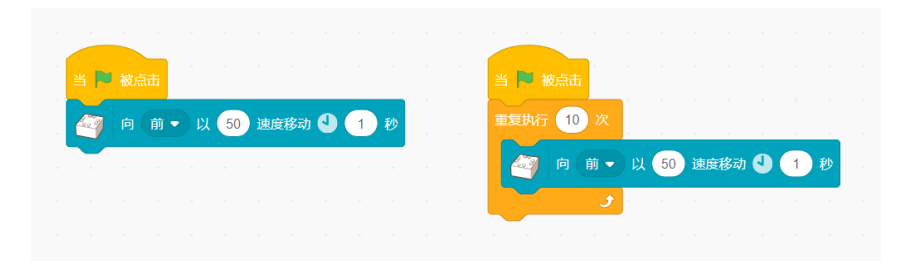

如果使用 "活动用操作垫",通过这个程序,无论将Q宝放到哪里,它都会一直移动到操作垫的中心。

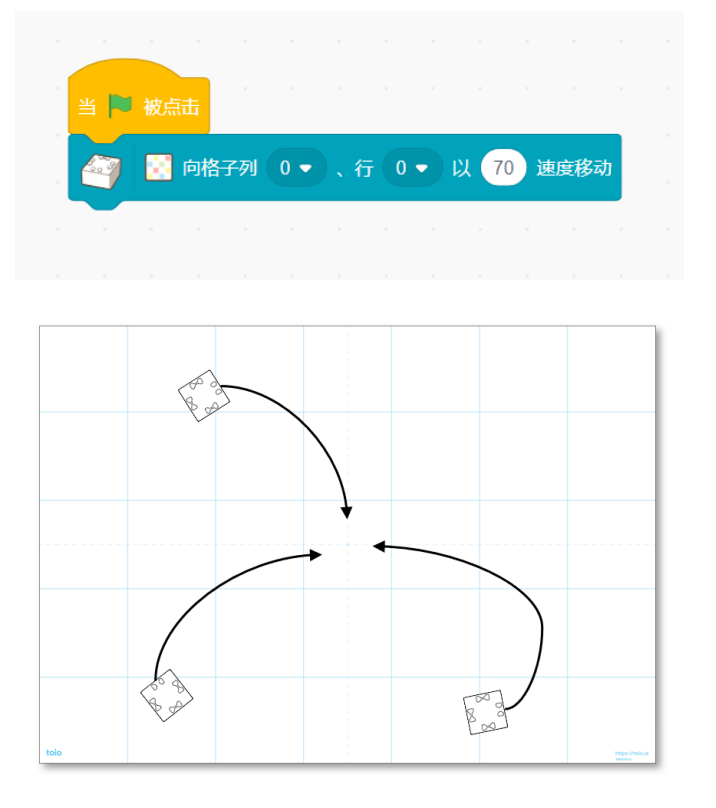

#### • 示例3: 通过触碰活动用操作垫发出声音

当Q宝接触到活动用操作垫上的卡片"7 "时, 鼓声就会响起。

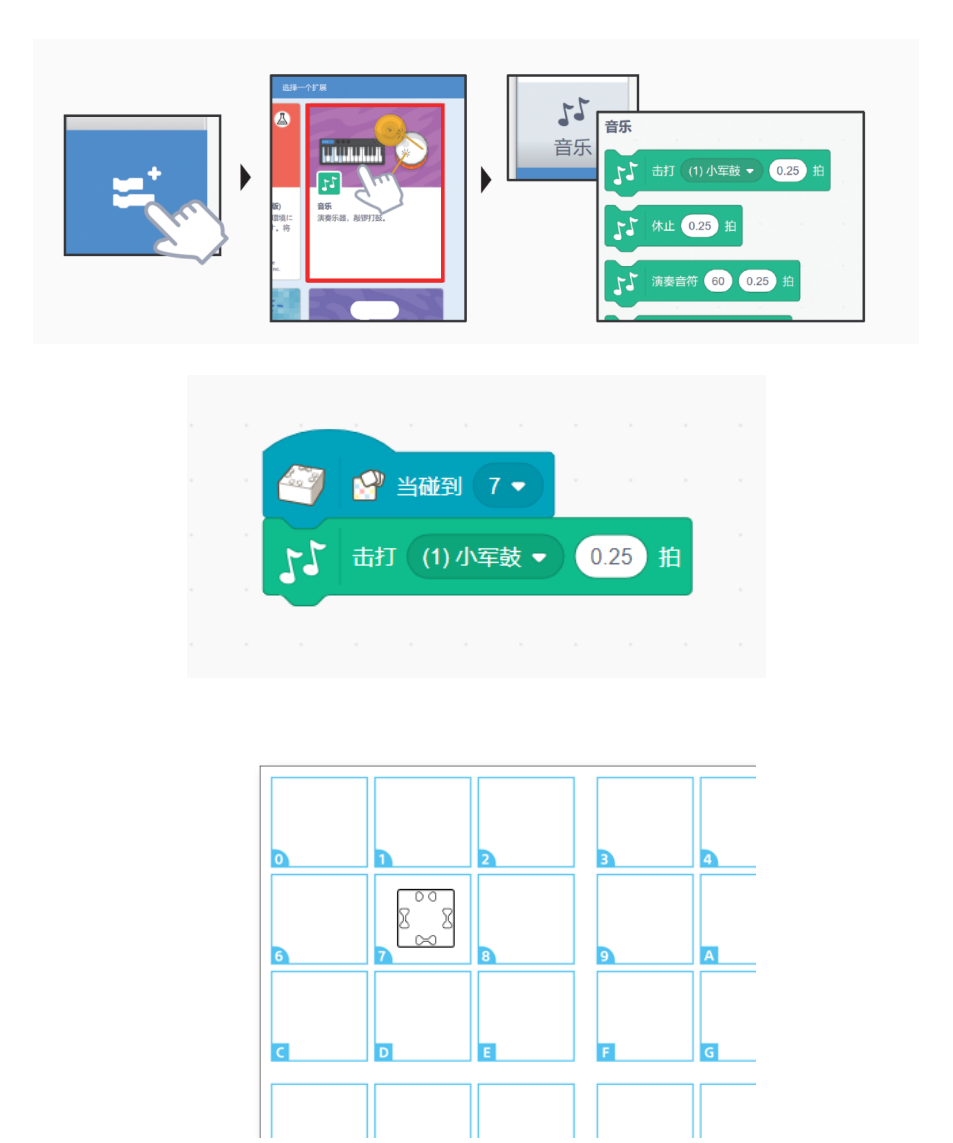

## 四、原理和进阶使用

Q宝使用蓝牙来进行基础的通信,可以通过[指定的通信协议来](https://toio.github.io/toio-spec/en/docs/ble_communication_overview)进行各种Q宝的能力调用。因此任何具备 蓝牙能力的设备 / 平台, 在实现相关的协议后都可以作为Q宝的主控端。

在上文中我们演示了如何使用基于 Web 的可视化编程方式来实现与Q宝的互动连接,它使用 Web Bluetooth 技术实现基础蓝牙通信,其主程序逻辑通过积木块搭建并且运行于 Web 页面中,最终Q宝 可以与⻚⾯实现完全打通。

这种方式简便快速、无需任何开发环境搭建,打开页面开箱即用,积木拖拽式编程门槛低易上手,我 们推荐零编程基础选手选用此方式。而如果想构建更加复杂的功能逻辑,打通更多设备平台,则需要 实现对应的通信协议,并将程序逻辑组合运⾏起来。

toio™ 官方提供的一些高级语言的协议封装,你可以不用了解协议细节,直接调用对应的 SDK 方法即 可实现控制,目前支持 Python, JavaScript (p5.js, Node.js), Unity 等语言:

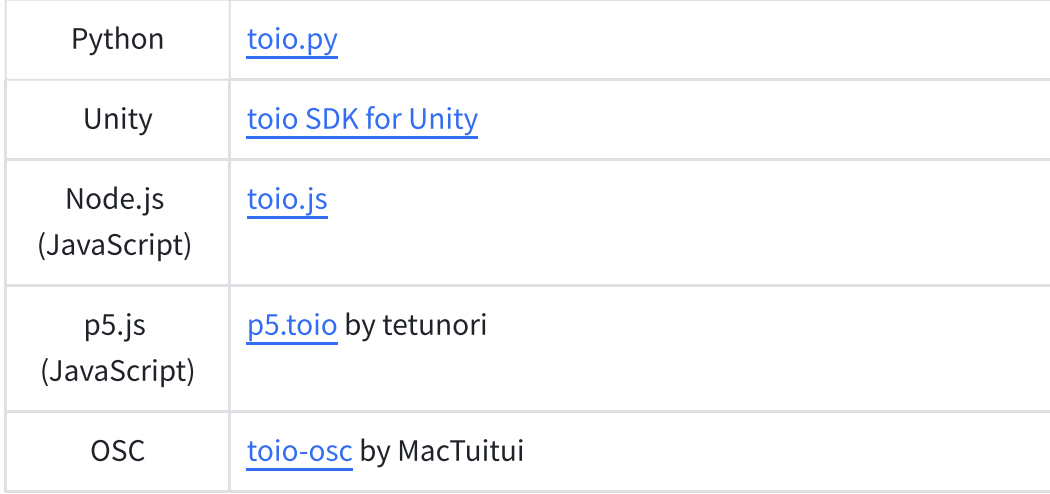

如果还有更多的嵌入式设备、移动端APP、小程序等平台的适配需求,则可以参考协议标准进行实现: [https://toio.github.io/toio-spec/en/docs/ble\\_communication\\_overview/](https://toio.github.io/toio-spec/en/docs/ble_communication_overview/)

## 五、高级编程语言演示

以下程序代码使用 p5.toio(p5.js) 实现了与上文可视化编程相同的示例。在每个示例中,打开 URL,点 击页面连接Q宝,即可运行并体验。

#### • 示例1:点亮指示灯

连接时,点亮Q宝底部的粉红色指示灯。

<https://openprocessing.org/sketch/2086426>

```
function setup() {
1
createCanvas(windowWidth, windowHeight);
2
}
3
5 function mouseClicked() {
P5tCube.connectNewP5tCube().then((cube) => {
6
 cube.turnLightOn("hotpink");
  });
}
94
7
8
```
#### • 示例2: 移动

Q宝在连接时以⼀定的速度向前移动,并持续⼀定的时间。

<https://openprocessing.org/sketch/2086427>

```
1 function setup() {
 2 createCanvas(windowWidth, windowHeight);
 }
3
 5 function mouseClicked() {
 P5tCube.connectNewP5tCube().then((cube) => {
6
    const left = 50; // left wheel speed
    const right = 50; // right wheel speed
    const duration = 100; // 1 sec
    cube.move(left, right, duration);
});
11
}
12
4
7
8
9
10
```
如果使用 "活动用操作垫",通过这个程序,无论将Q宝放到哪里,它都会一直移动到操作垫的中心。 <https://openprocessing.org/sketch/2086428>

```
1 let connectedCube;
 3 function setup() \{createCanvas(windowWidth, windowHeight);
4
 }
5
 7 function draw() {
   background(220);
    const mat = P5tId.SimpleTileMat; // Developer Mat
11 const row = 2; // Cell(3, 2) is a center
12 const column = 3; // Cell(3, 2) is a center
   connectedCube?.moveTo(mat.getTileCenter(row, column), 80);
}
14
16 function mouseClicked() {
2
6
8
9
10
13
15
```

```
P5tCube.connectNewP5tCube().then((cube) => {
    connectedCube = cube;
17
18
```

```
cube.turnLightOn("white");
19
```
}); 20

```
}
21
```
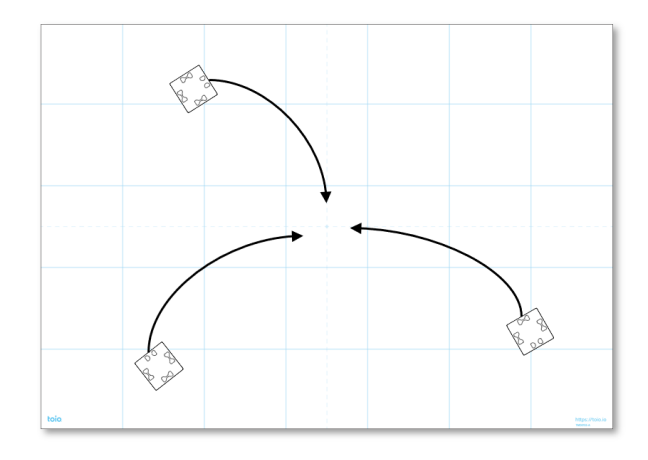

#### • 示例3: 通过触碰活动用操作垫发出声音

当Q宝接触到活动用操作垫上的卡片"7 "时,会响起音效。

(需要 p5.sound)

<https://openprocessing.org/sketch/2086430>

请通过该图标启用声音。

 $\triangleleft$ 

```
1 let connectedCube;
 let osc;
2
 4 function setup() {
   createCanvas(windowWidth, windowHeight);
 // Sound settings
7
 osc = new p5.Oscillator("sine");
8
 osc.start();
9
    osc.freq(midiToFreq(72));
}
11
13 function draw() {
    background(220);
   // Check "7" card
    if (connectedCube?.standardId === SimpleCardNumber.names.mark7) {
3
5
6
10
12
14
15
16
17
```

```
// play
18
    osc.\text{amp}(1, 0);} else {
20
    // mute
    osc.\text{amp}(0, 0);}
23
}
24
26 function mouseClicked() {
27 P5tCube.connectNewP5tCube().then((cube) => {
     connectedCube = cube;
    cube.turnLightOn("white");
   });
}
31
19
21
22
25
28
29
30
```
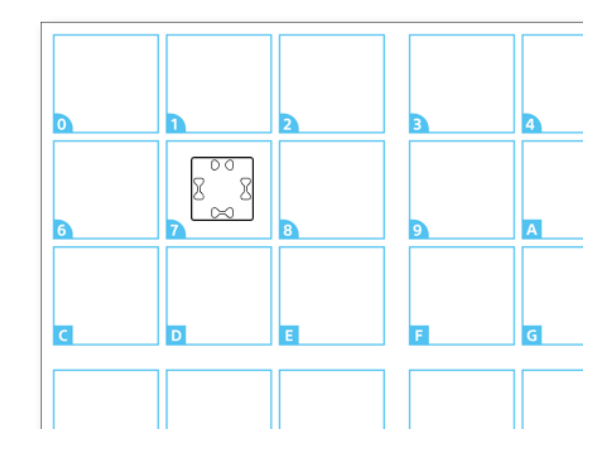

六、结束语

toio™ 是⼀个充满创造⼒的机器⼈玩具平台。

核心Q宝是 toio™ 的关键设备,通过Q宝,我们可以把坐标程序从虚拟屏幕中带到现实世界。试着使用 多个Q宝作为输入和输出设备,将各种各样现实世界中的物品与toio™结合起来吧!希望大家能在本次 "悠如音乐"创客马拉松中尝试应用toio™,期待大家尽情发挥想象力和创意!